## **Zákaz připojování souborů, které v názvu obsahují diakritku (nepovolené znaky)**

Vzhledem k tomu, že uživatelé stále nedodržují zákaz připojovat ke kartě dokumentu soubory s diakritikou, což vede k selhávání dokumentů v procesu odesílání do ISRS, byl do SSD tento zákaz naprogramován.

Dále došlo ke změně postupu nahrávání příloh. Byla odstraněna ikona žluté záložky a nyní se přílohy přikládají pomocí ikony bílého listu viz. obr. 1

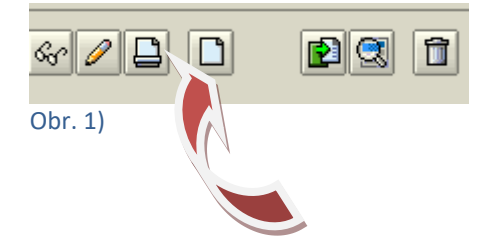

V dotazovací obrazovce je nutné vyplnit pole "Popis" – opět bez nepovolených znaků!!!

Dále klik na mck v poli "Originál" – v dotazovací obrazovce standardním způsobem vyhledat požadovaný soubor a připojit dvojklikem. Viz. obr. 2

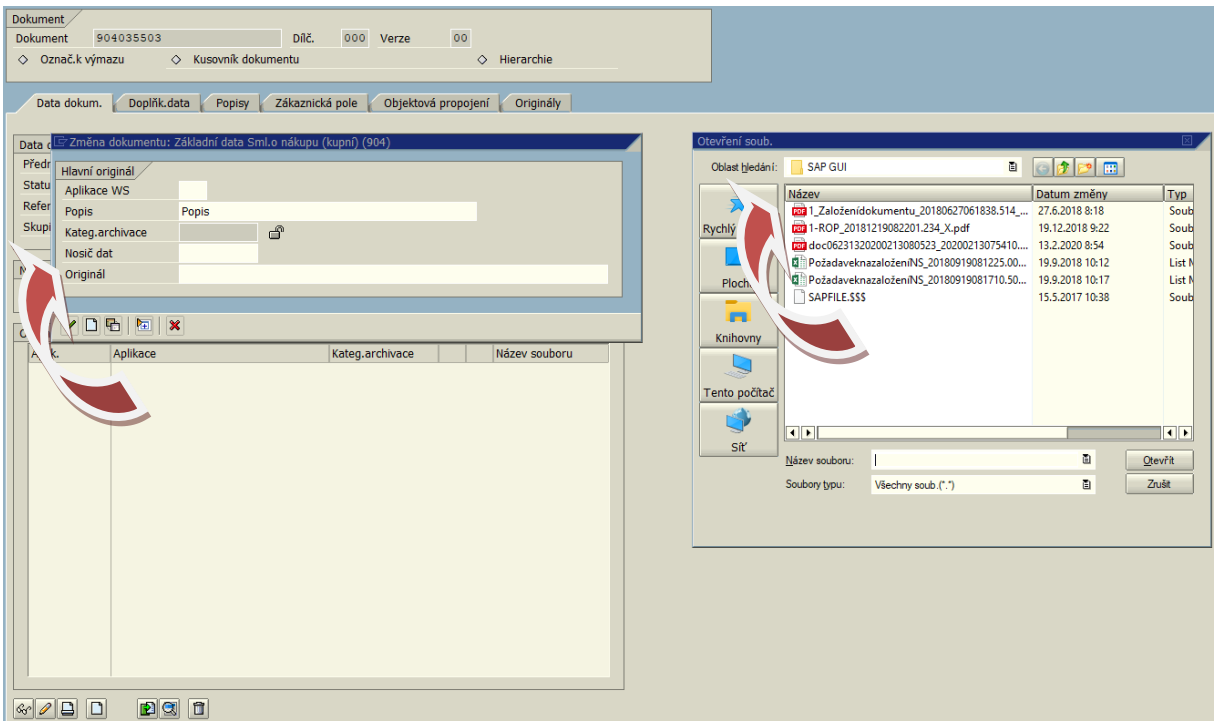

Obr. 2)

Cesta k souboru se propíše do řádku "Originál" viz obr. 3.

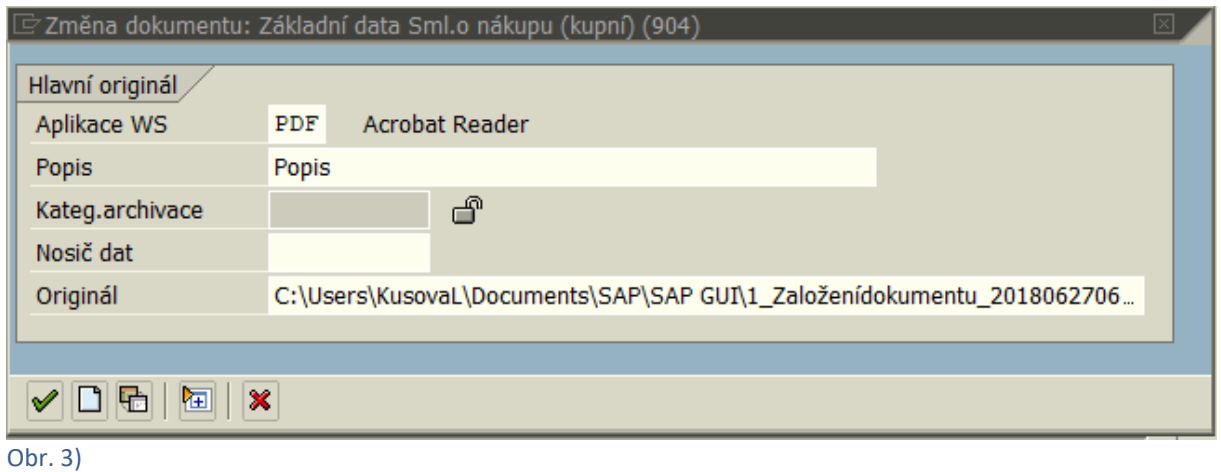

Pokud se uživatel pokusil připojit soubor s nepovolenými znaky v názvu, systém upozorní hláškou "Název souboru obsahuje nepovolené znaky!" a nedovolí takový soubor připojit ke kartě dokumentu viz. obr. 4.

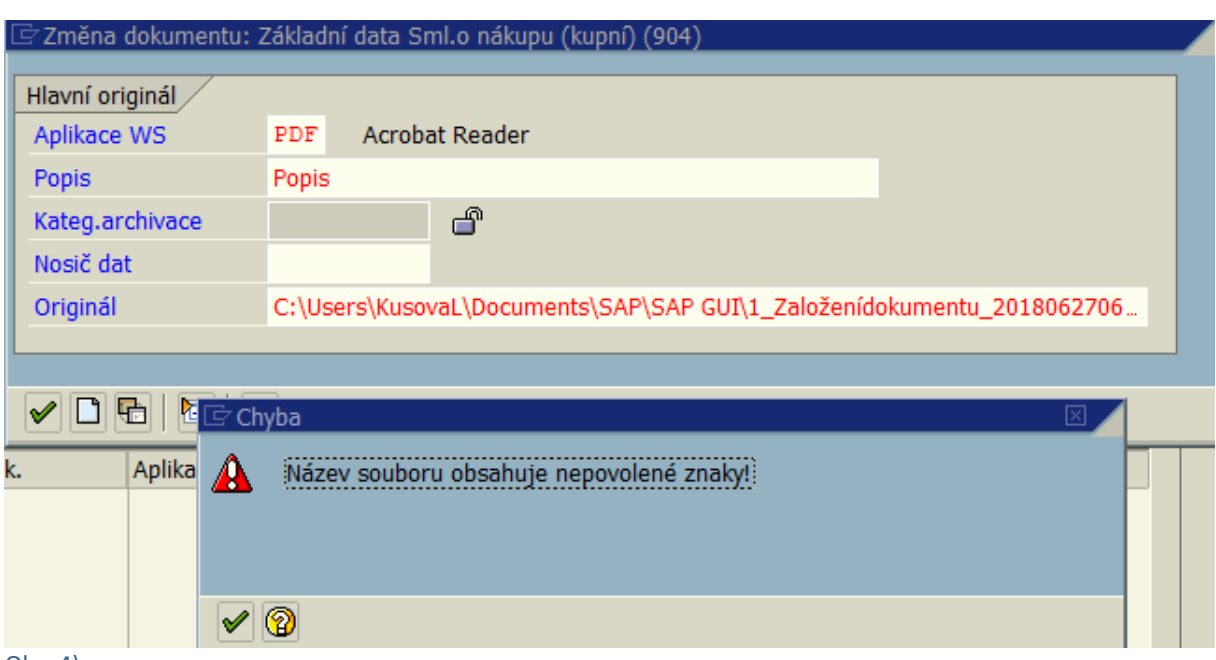

Obr. 4)

Pokud je název souboru v pořádku, systém cestu k souboru propíše do karty dokumentu s otevřeným zámečkem viz obr. 5.

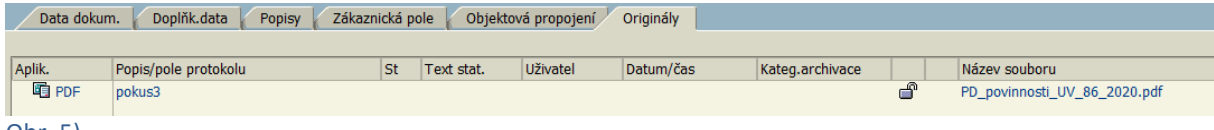

Obr. 5)

Nyní je nutné, tak jak jsou uživatelé zvyklí, označit řádek viz obr. 6 a kliknout na ikonu

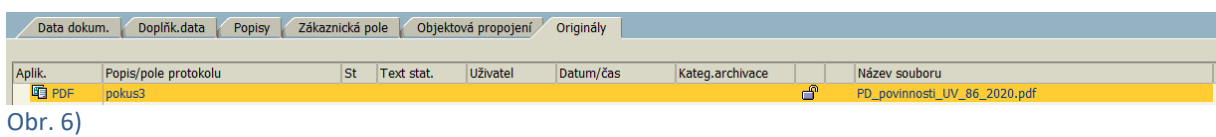

## Výběr **ZKATCUD** potvrdit zeleným háčkem (enter) viz obr. 7.

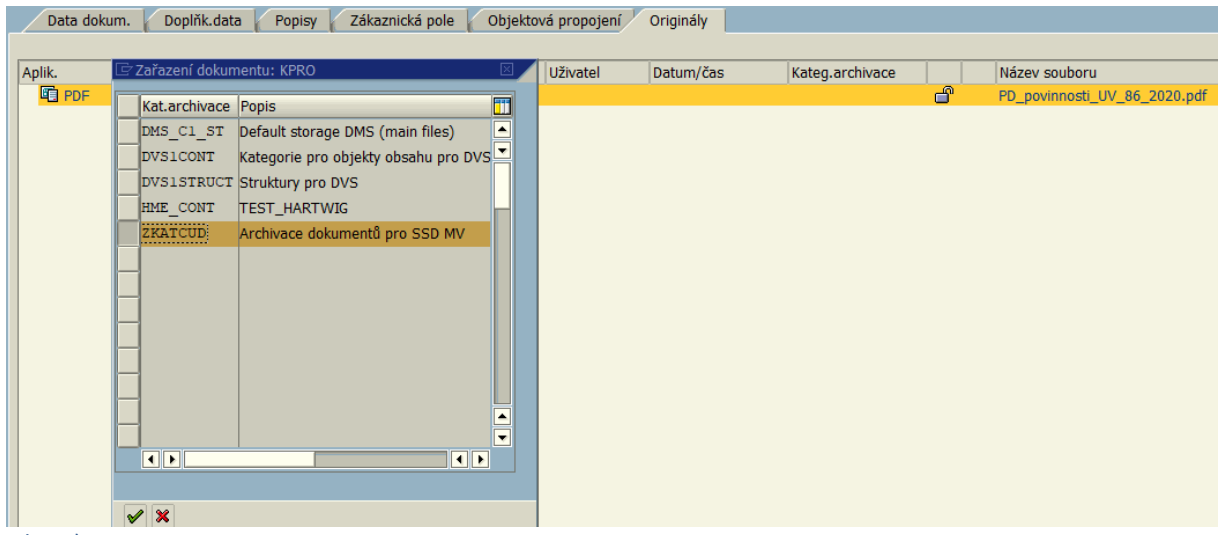

Obr. 7)

## Systém uzamkl zámeček, čímž je soubor uložen v CÚD a připojen ke kartě dokumentu

viz obr.8.

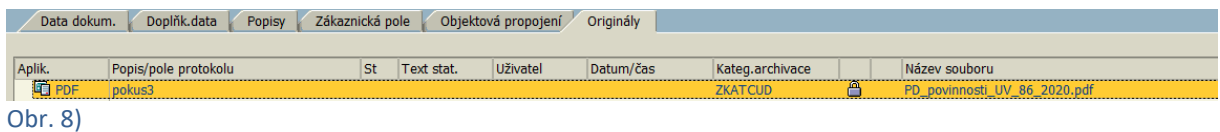

V Praze dne 14. 2. 2020 Mgr. Lucie Kůsová